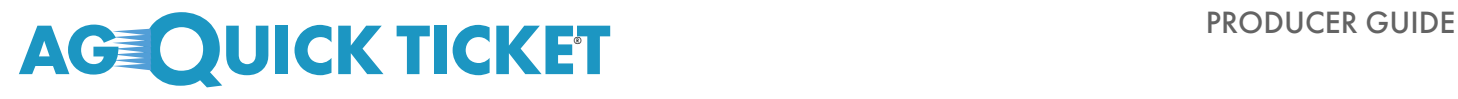

iPipeline® Tools for AG Quick Ticket Processing

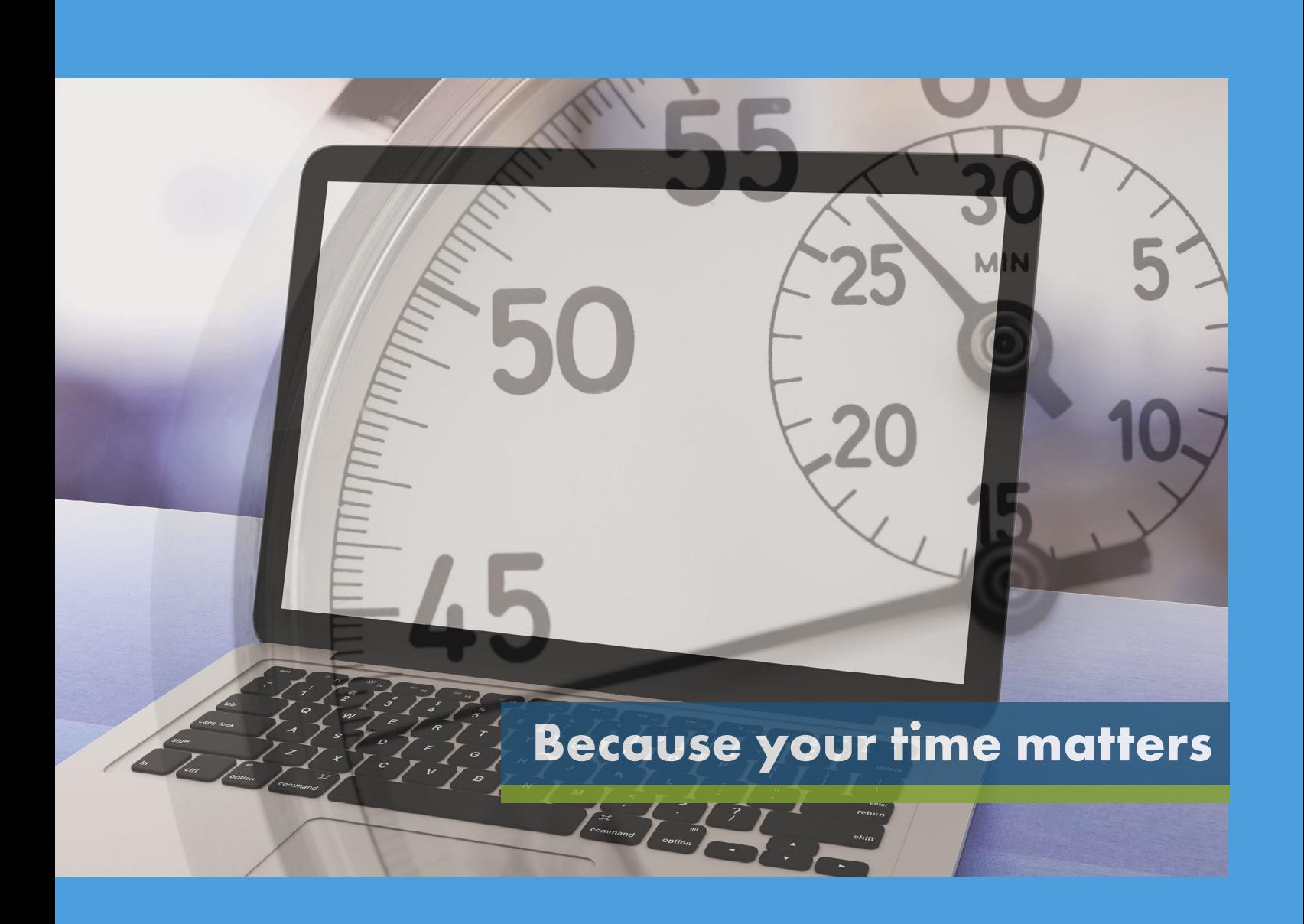

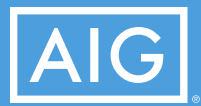

Policies issued by American General Life Insurance Company (AGL), except in New York, where issued by The United States Life Insurance Company in the City of New York (US Life). FOR FINANCIAL PROFESSIONAL USE ONLY – NOT FOR PUBLIC DISTRIBUTION

# **Spend more time taking care of customers and less time filling out applications with AG Quick Ticket® and iPipeline tools**

iPipeline tools save time by directly integrating the AG Quick Ticket process into their multicarrier quote engine, LifePipe. No matter how you access AG Quick Ticket, quicker submission means quicker commission.

Once submitted through any of iPipeline's tools, the process is the same as our current AG Quick Ticket procedure. Application information is electronically transferred to ExamOne and continues via the routine AG Quick Ticket process.

#### **Special feature now available to iPipeline users:**

Other owners (as constituted by a person other than the insured, a trust or a corporation) are permitted for AG Quick Ticket sales submitted through iPipeline.

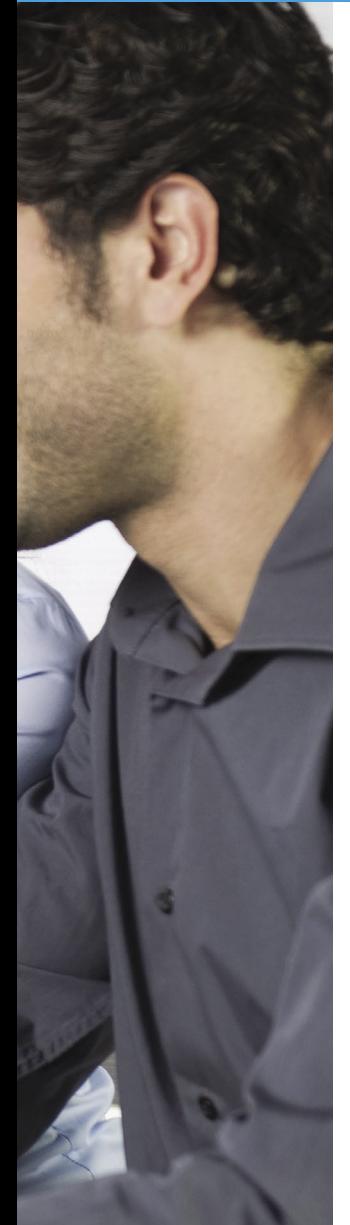

## **Getting started: Field underwriting**

- American General Life's underwriting guidelines can help determine the rate class and premium for the desired product. Please refer to the **[Field Underwriting Guide](https://adminplus.fgsfulfillment.com/View/AIGAG/1/AGLC101638)**.
- American General Life has six underwriting classes: Preferred Plus, Preferred Non-Tobacco, Standard Plus, Standard Non-Tobacco, Preferred Tobacco and Standard Tobacco.
- The agent should not collect premium. If the client wishes to pay via bank draft, the examiner will collect the client's bank account information.
- If the proposed insured indicates that a current life insurance policy will be replaced, AG Quick Ticket will create the application packet and replacement forms in all states except New York due to complex replacement form requirements. Applications for replacements in New York will need to be substituted via a traditional submission method.

FOR FINANCIAL PROFESSIONAL USE ONLY – NOT FOR PUBLIC DISTRIBUTION PAGE 3 OF 10

## **Creating a ticket in iPipeline**

You can start from any of these iPipeline tools:

- LifePipe
- FormsPipe
- iGO e-App\*
- *\* If you do not already have an account you must register for iGO e-APP through your general agency*
- **1** From LifePipe or FormsPipe click **e-App**
- **2** From iGO e-APP click **"Start New Case"** to build a ticket or **"View My Cases"** to pull up an existing ticket.

#### **Product Selection:**

- Complete the state (solicitation state where the forms will be signed), product type and case information.
- Replacements can be submitted through AG Quick Ticket in all states except New York. For New York, replacements must be submitted via a traditional process.

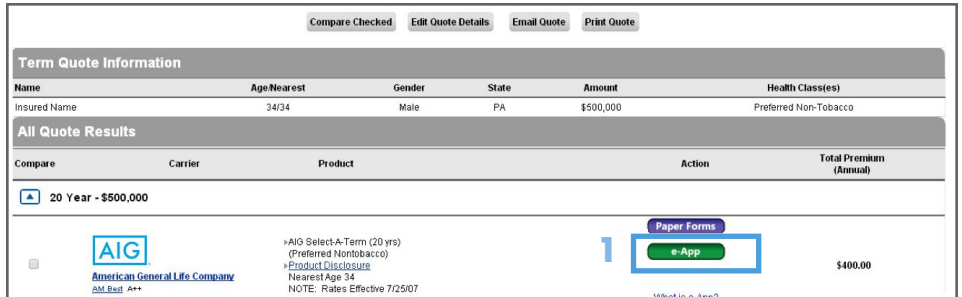

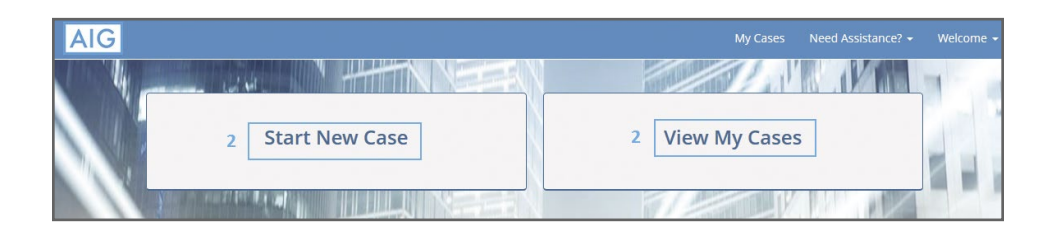

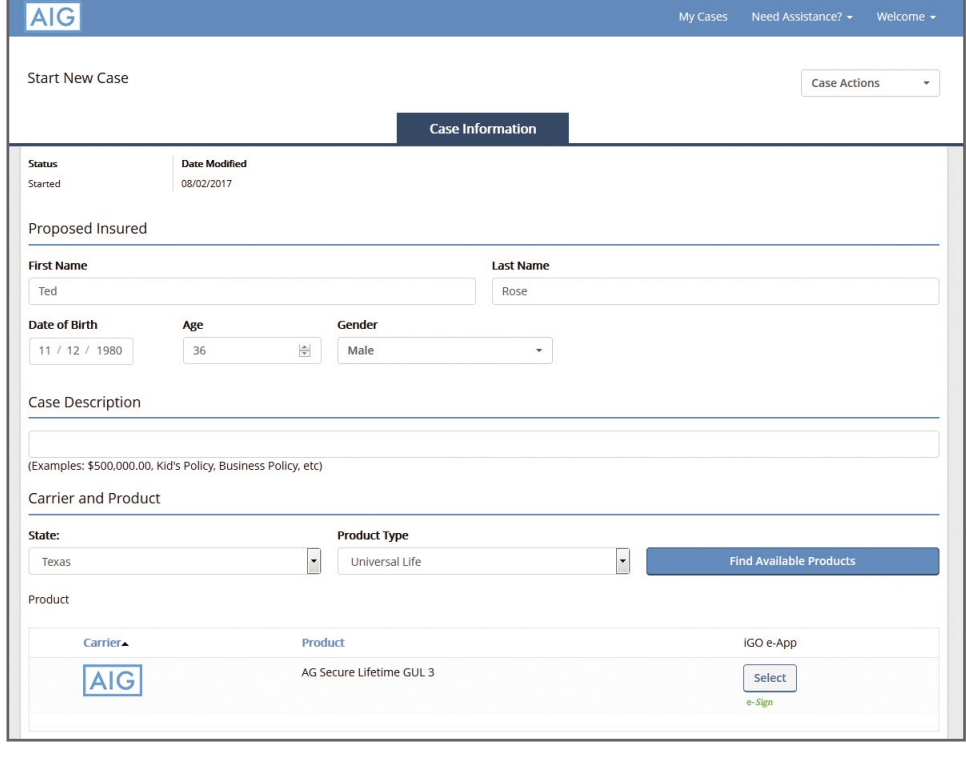

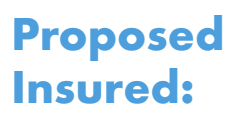

• Complete basic client information and the client income information.

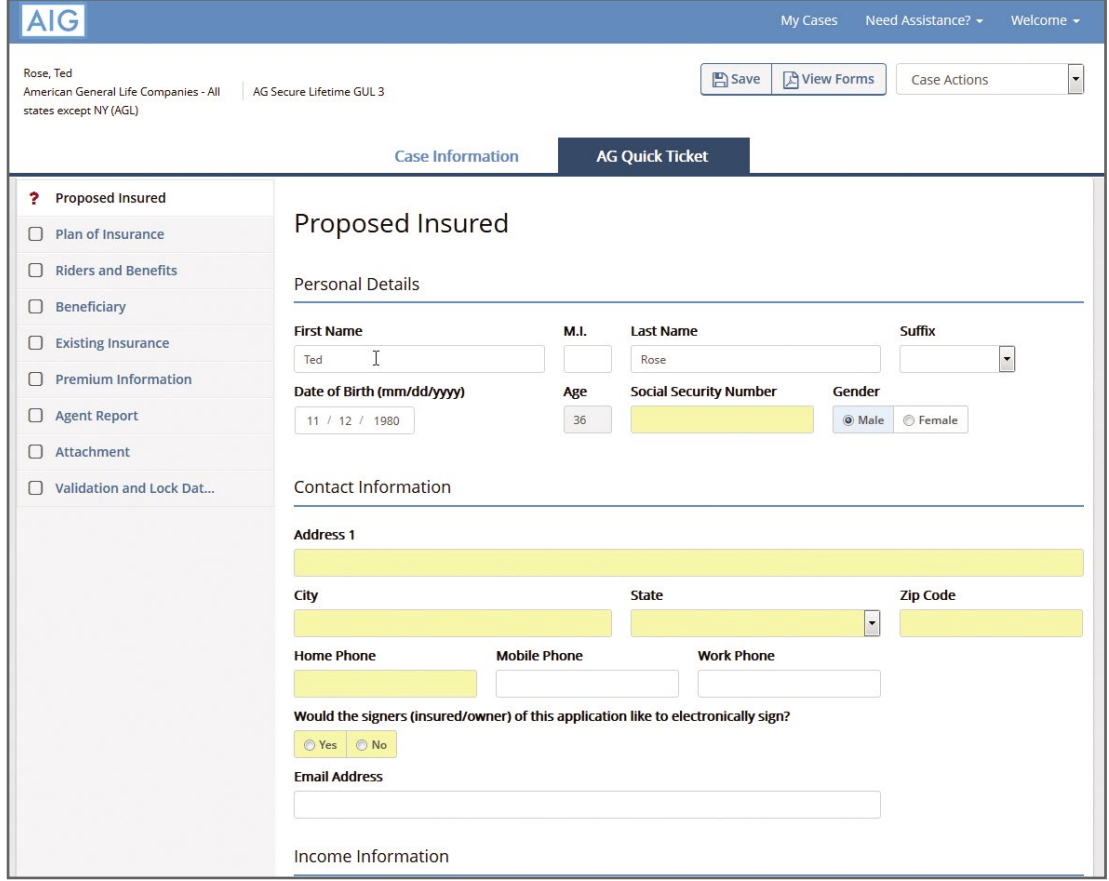

#### **Plan of Insurance:**

• Complete the rate class, face amount and the reason for insurance

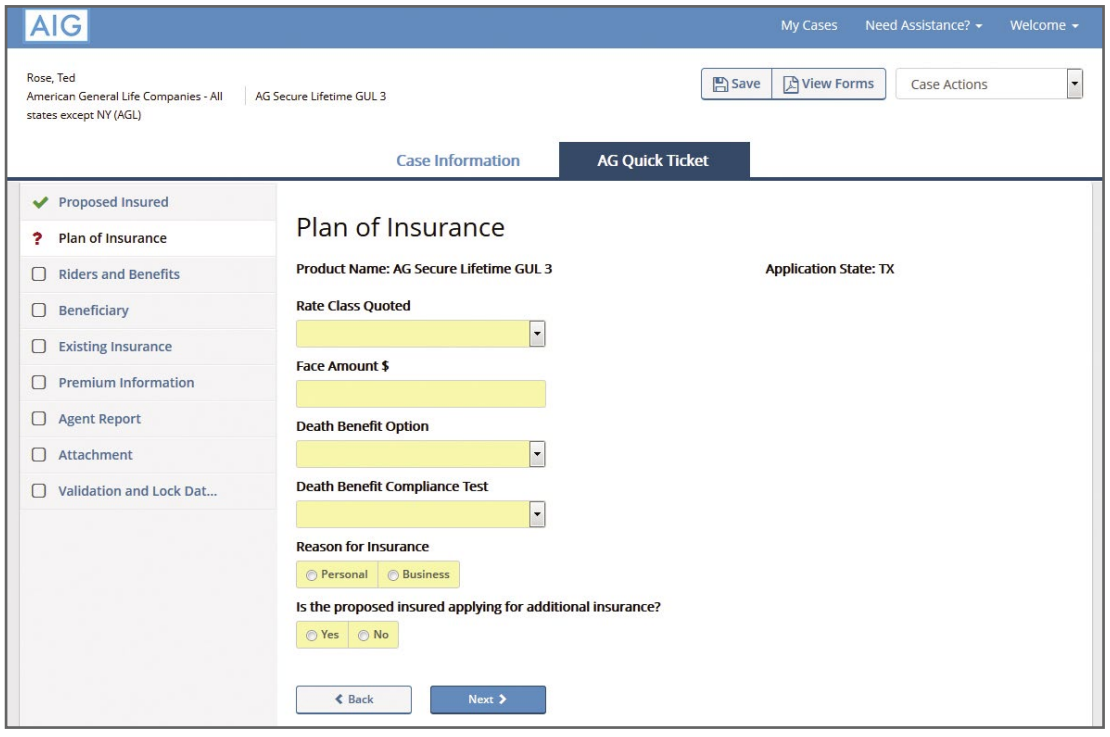

#### **Riders and Benefits:**

• Complete any rider or benefit information.

#### **AIG** Rose Ted Save **D** View Forms  $\overline{\phantom{a}}$ Case Actions American General Life Companies - All | AG Secure Lifetime GUL 3 states except NY (AGL) **Case Information AG Quick Ticket** ◆ Proposed Insured **Riders and Benefits** Plan of Insurance  $\blacktriangleright$  Riders and Benefits Waiver of Monthly Deduction  $\Box$  Beneficiary  $\Box$  Existing Insurance Accidental Death Benefit  $\Box$  Premium Information  $\Box$  Agent Report Child Rider  $\Box$  Attachment Terminal Illness Rider  $\Box$  Validation and Lock Dat...

## **Beneficiaries:**

• Enter the beneficiary information

#### **Existing Insurance:**

• Enter any existing insurance information

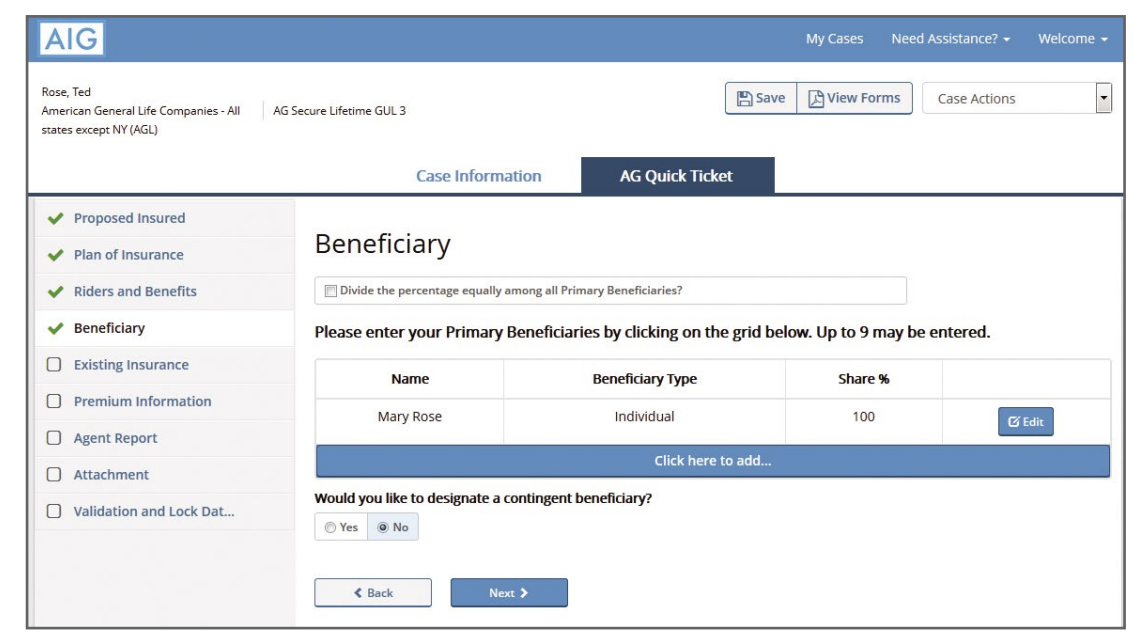

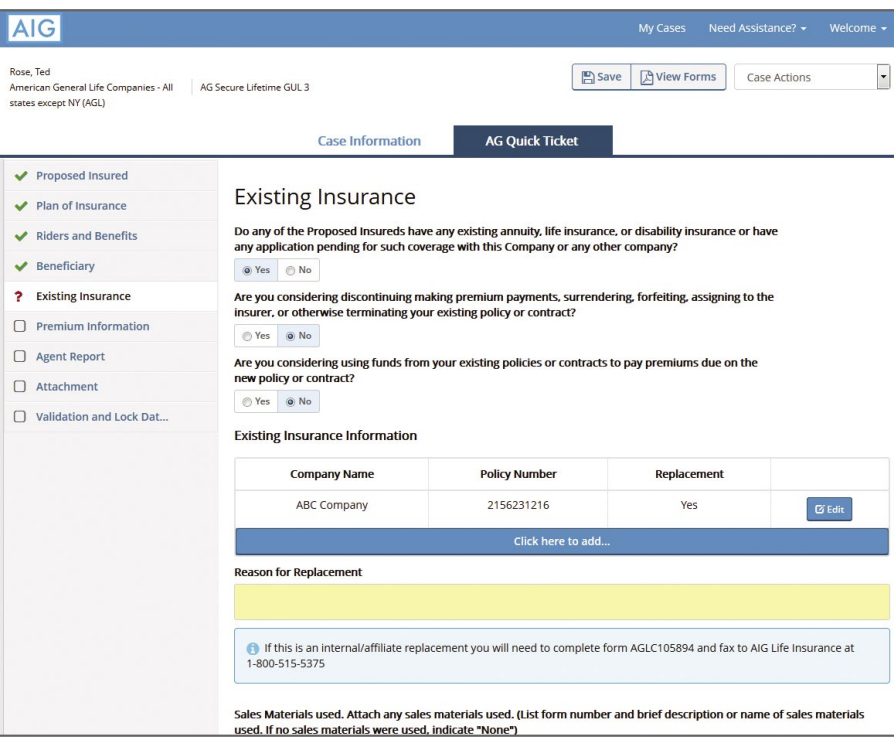

#### **Payment Information:**

• Enter the method of payment, the modal amount and the payment frequency. If the client is applying for our GUL product, additional premium can be added to the initial modal premium.

## **Agent Report:**

• Complete the agent information and questions

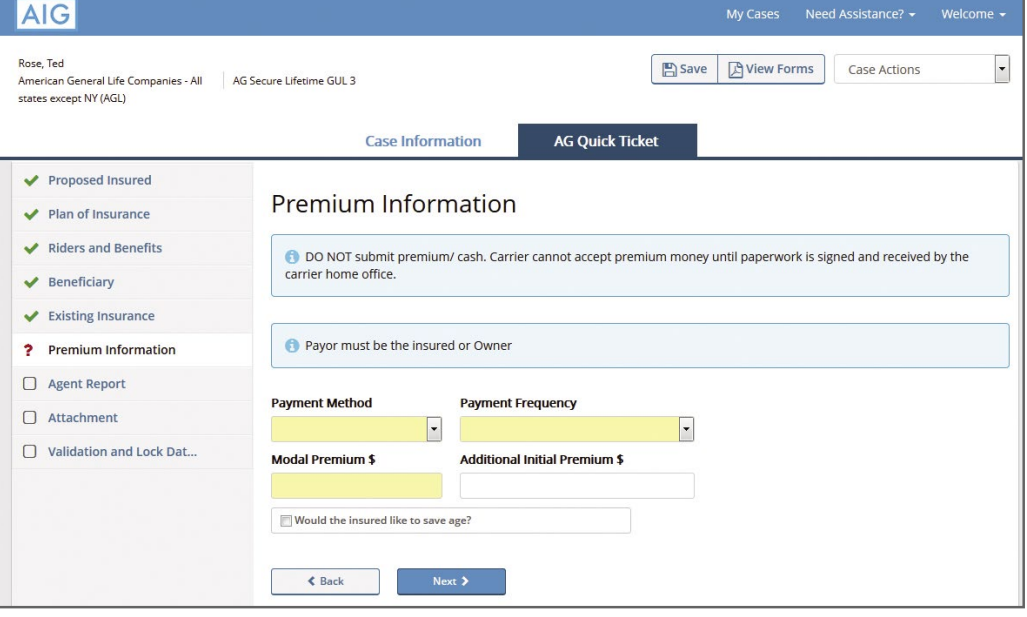

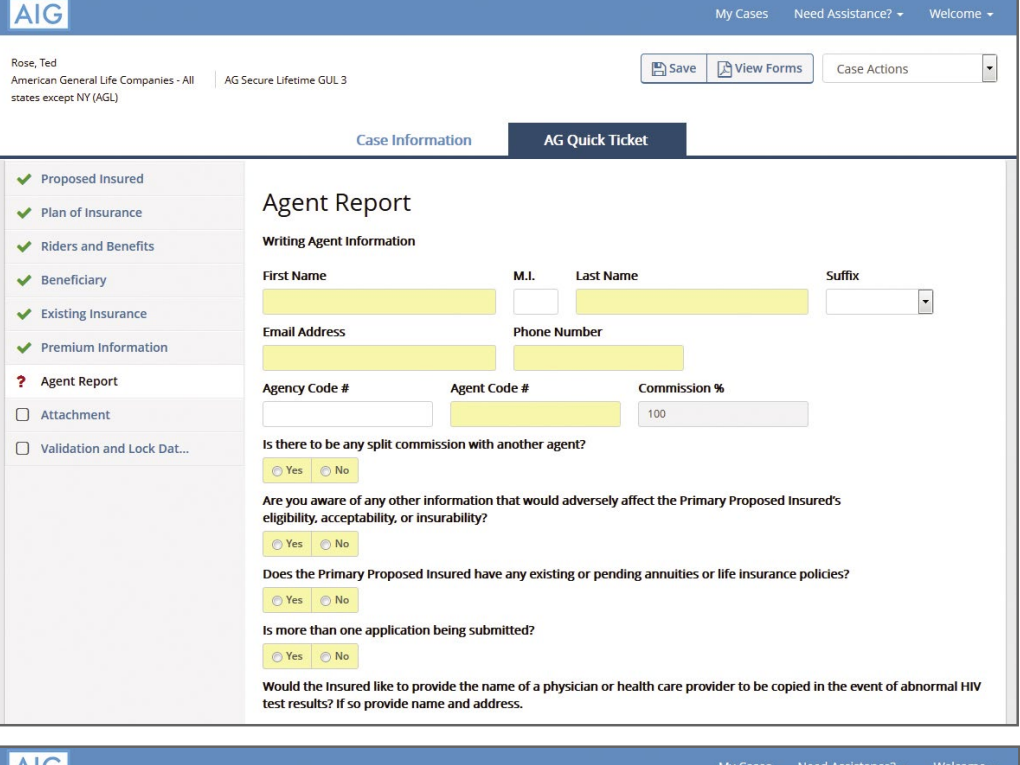

#### **Attachment:**

• If a document needs to be uploaded attach here.

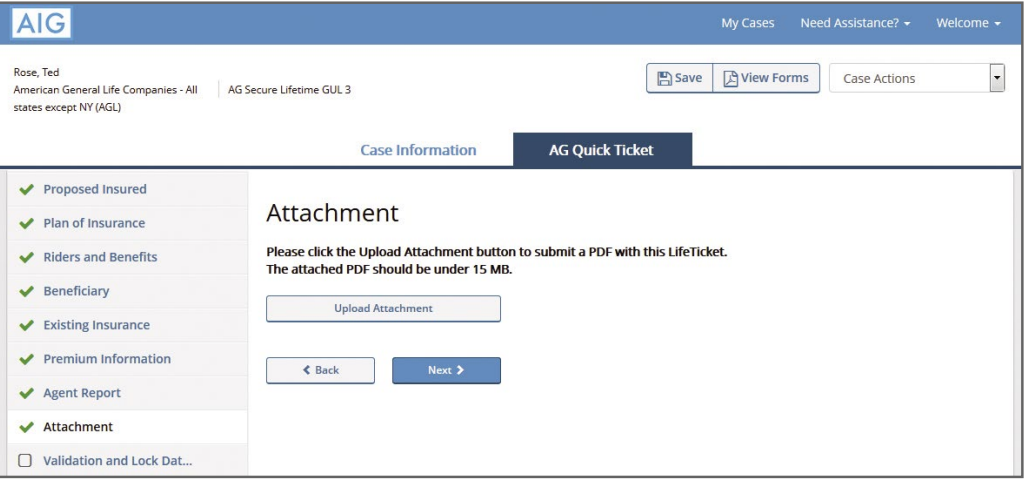

• If all information has been entered click **Lock Ticket** to proceed to submission

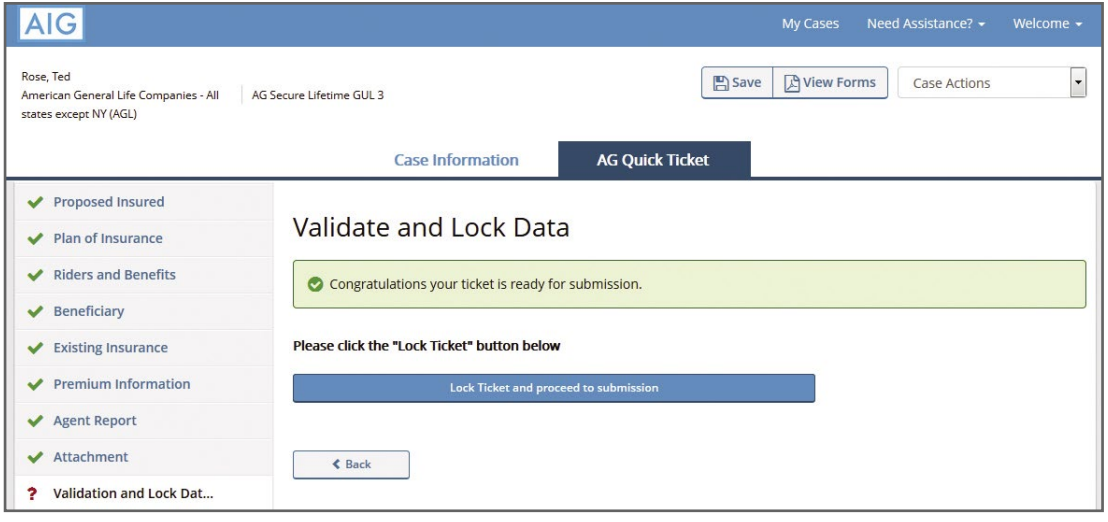

• Once the information has been locked click **Next** to proceed to the agent attestation. Or click **Unlock Ticket Data** if information needs to be edited.

#### **Agree to Terms:**

• Agree to the terms by checking the **"I Agree"** check box. Once the check box has checked the Submit button becomes available to route the ticket to case manager.

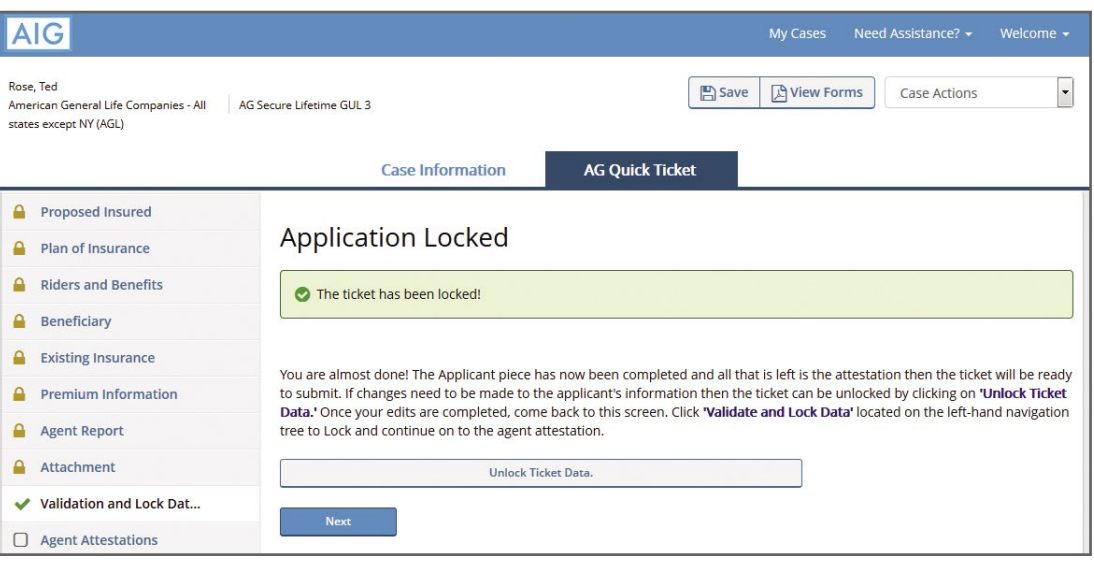

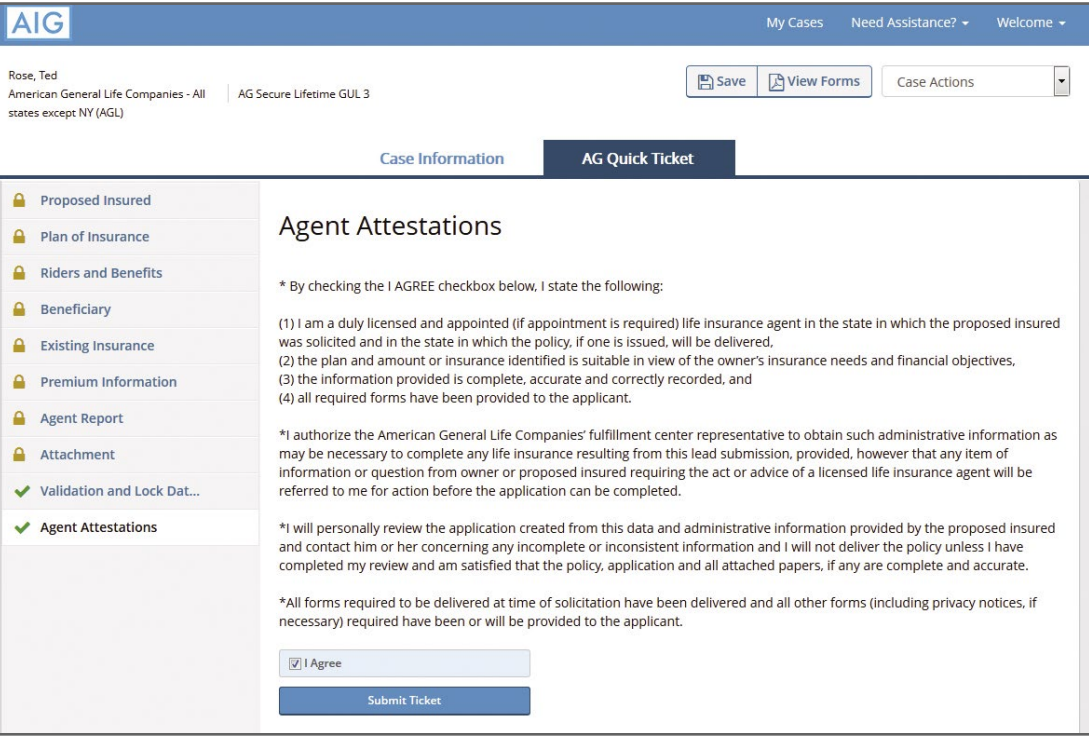

- You will know your ticket has submitted successfully when you receive a confirmation number and Next Steps.
- View **My Case** or **My Cases**: Displays the history of all tickets entered and the status of that ticket. Click on the Case Actions drop down to open the ticket.

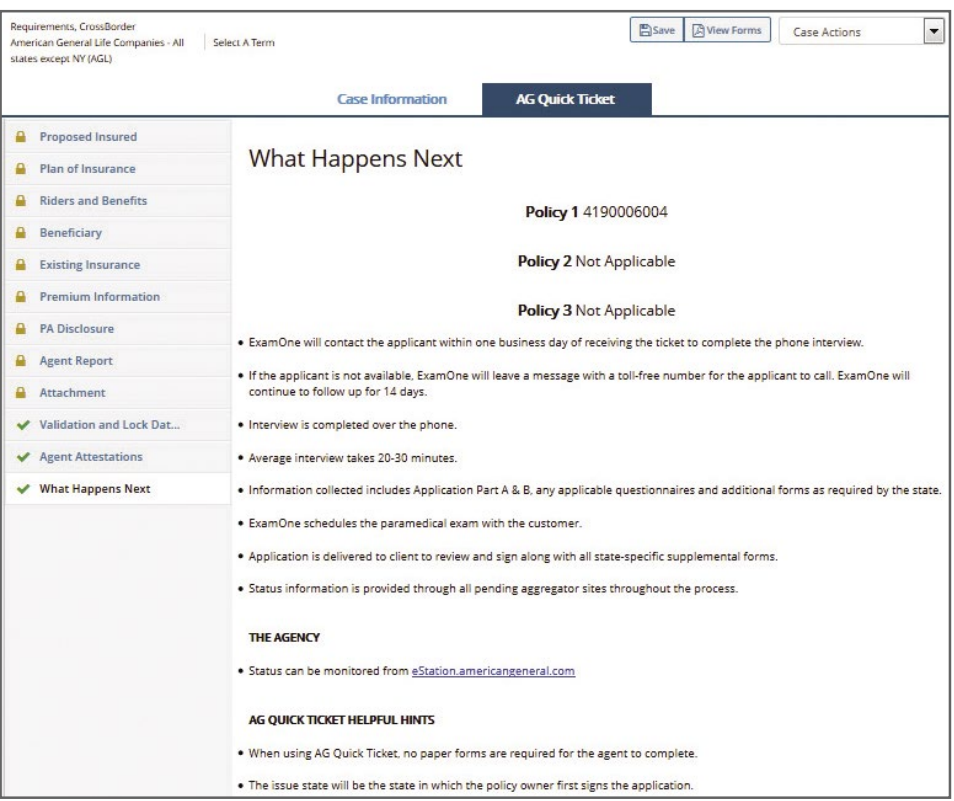

#### **Prepare client for tele-interview and paramedical exam (if exam is needed)**

- Once a ticket has been submitted to ExamOne, a representative will call the client to gather the remaining information to complete the Part A.
	- Most clients will receive the call within one business day.
	- If the client cannot be reached after the initial phone call, then follow-up calls will be made every 26 hours during the first 7 business days and every 50 hours over the next 7 business days.
	- At the end of the call, the representative will schedule the paramedical exam (if needed).
	- To help your client prepare for the interview and exam, please refer to our **[Client Preparation Guide](https://aigag.fgsfulfillment.com/webpdf/aig/assets/livesecure/aglc105726.pdf)**. This guide is also available on Forms Depot.
- Possible delays to completing the interview:
	- Incorrect phone number for the client.
	- Unavailability of the client.
	- Tickets submitted Friday afternoon or Saturday may not be initiated until the following Monday.
- **Signing:** If the client is interested in electronic signing, this can be indicated on the ticket or during the teleinterview.
	- The application packet will be emailed to the insured (and owner if there is another owner) for electronic signature.
- If **eSignature is not selected**, the application packet will be made available to the examiner for collection of the signatures at the time of the exam.\*
	- The examiner performs the exam.
	- After the exam is complete, ExamOne will review the paperwork for completeness and will follow up with the client for any missing information.
	- Be sure the proposed insured understands that coverage is not in effect until the application has been approved, all delivery requirements have been received and the initial payment is made.
	- The examiner will collect the signature on the bank draft authorization if the client wishes to pay by this method.

\***Note:** If no exam is required, such as sales that qualify for non-medical underwriting, the application will be mailed to your client to sign and return to the Order Fulfillment Center.

## **Monitor the status of the ticket**

- ExamOne's customer portal: [portal.examone.com](https://portal.examone.com)
- Applicant Search: When inputting the applicant information the user will need to provide all of the following:

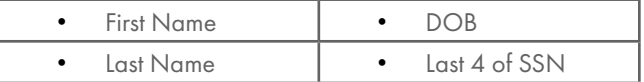

- It is very important that when the applicant information is input the DOB must be in the MM/DD/YYYY format. The applicant's name must match exactly as entered in the application.
- Note: if no SSN is provided for in the application the Association Search will not be an option for the user.
- Case Status: The user will select the "STATUS" option listed in the upper left corner in green. The design is to provide a quick at-a-glance view of the status of the case – Open & Complete. If the case is still open, there would not be a date/time listed.

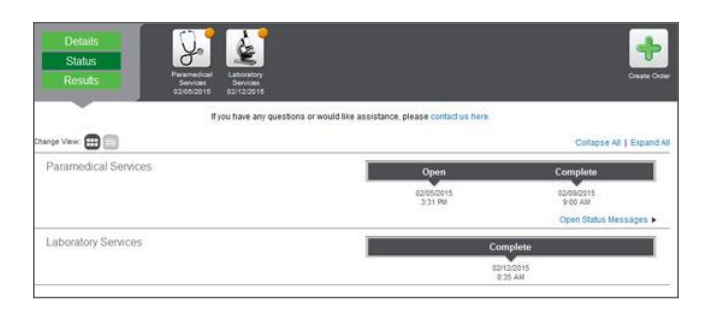

• To view the actual individual status messages, the user will click the "Open Status Message" option to display all status. The location of this drop down will depend on the product. Included examples are below.

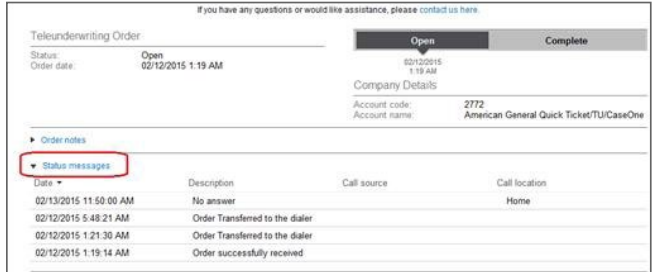

- For additional information about the overall AG Quick Ticket process, please call your AIG representative.
- For assistance on the information required on the ticket, please contact your BGA.
- For questions on a case after the case has been submitted to American General Life, call 1-800-247-8837, prompt 1 then prompt 2.
	- The messaging system on Connext can also be used for information on pending cases.
	- To monitor a case during underwriting, visit [aig.com/Connext](https://aig.com/connext).
- Once the case is submitted to American General Life, traditional methods of communication will be used to contact you regarding any outstanding requirements.

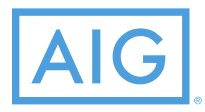

Policies issued by American General Life Insurance Company (AGL), Houston, TX, except in New York, where issued by The United States Life Insurance Company in the City of New York (US Life). Issuing companies AGL and US Life are responsible for financial obligations of insurance products and are members of American International Group, Inc. (AIG). Guarantees are backed by the claims-paying ability of the issuing insurance company. Products may not be available in all states and product features may vary by state.

FOR FINANCIAL PROFESSIONAL USE ONLY – NOT FOR PUBLIC DISTRIBUTION.